# GUIDE TO BUILDING A BOOK ONLINE www.pearsoncustomlibrary.com

# **Getting Started**

In order to begin building your custom book, you will need to find the Pearson Custom Library program that works for you. Click Get Started and scroll up and down the list of disciplines. Once you find the one that pertains to you, click it, and then click the program to begin Searching and Building.

# <text><text><text><text><text><text><text><text>

# Searching the Program

Once you've selected your program, you can then Search for content in a number of easy ways: by Author, Title, ISBN or Keyword. Once you've found the content that you'd like to use, you must Sign in or Register before you can Preview or add content to your custom book.

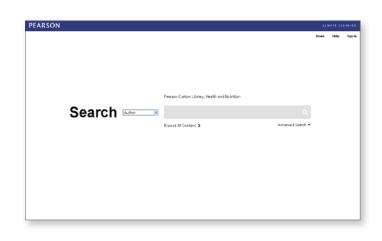

# **Building Your Book**

You can add content by clicking and dragging the selection to the Build panel, or you can highlight the selection and click the + symbol next to it. You also have the ability to upload your own content to your book.

ction to click the ad your Click here to add your own material.

PEARSON

# PEARSON

ALWAYS LEARNING

# GUIDE TO BUILDING A BOOK ONLINE www.pearsoncustomlibrary.com

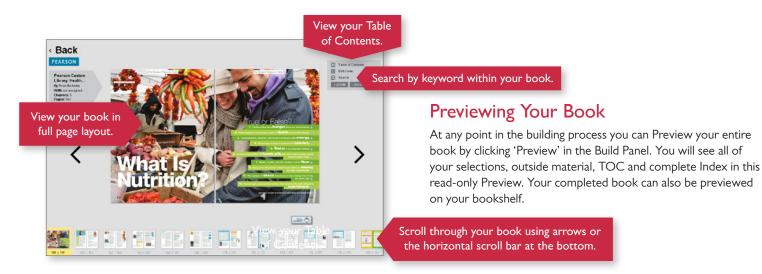

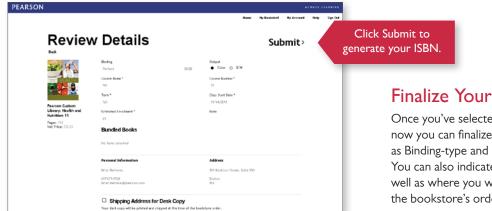

Print > Email >

Your Custom ISBN

will appear here.

## Finalize Your Book

Once you've selected and ordered the content of your choice, now you can finalize the remaining details of your book, such as Binding-type and other basic details about your course. You can also indicate how many desk copies you need, as well as where you would like them sent when they ship with the bookstore's order.

# PEARSON

### Thank You. Your custom book is now complete.

So what happens next?

2 Instructor desk copies will be printed a tracelled address when the student co

Contact us

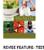

### Pager: 201 Nat Defension 2010 You will be contacted chort with the net price for your

Create a New Custom Boo

Click here to have a copy of this information Printed or Emailed.

### **Receive Your ISBN**

Upon completion you will receive a summary of all the important details of your project, including a unique ISBN. This is the ISBN you will need to provide to your bookstore for ordering.

PEARSON

Contact your Pearson representative for more help, or just send us an email: customlibrary@pearson.com

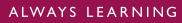